## **ArcMap** 设置数据框的自定义全图范围教程

GIS 空间站整理发布 更多资源请访问 [http://www.gissky.net](http://www.gissky.net/)

单击基础工具 工具条上的全图范围按钮 ©可将地图缩放为显示地图中的所有数据。只需单击一下,即可查看地图中的 所有内容。但有时单击全图范围按钮会使地图的缩小程度远大于所需程度。此类情况下,最好还是设置自己的全图范围。 例如, 在法国地图中, 某些图层可能覆盖整个世界, 因而单击全图范围将缩小到整个世界范围。

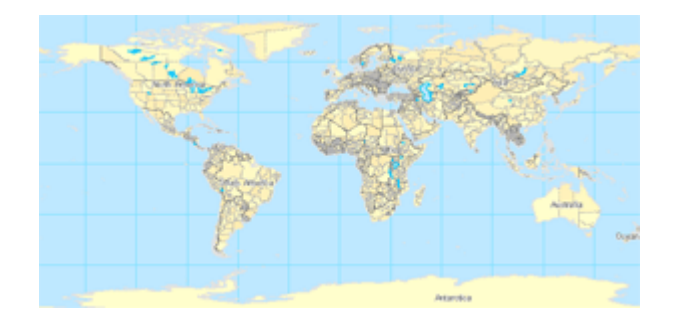

可以指定一个自定义范围(例如法国)作为数据框的全图范围。然后再单击全图范围按钮时,便会将地图缩放到感兴趣 的区域。

## 提示**:**

您也可以按 INSERT 键来缩放到全图范围。

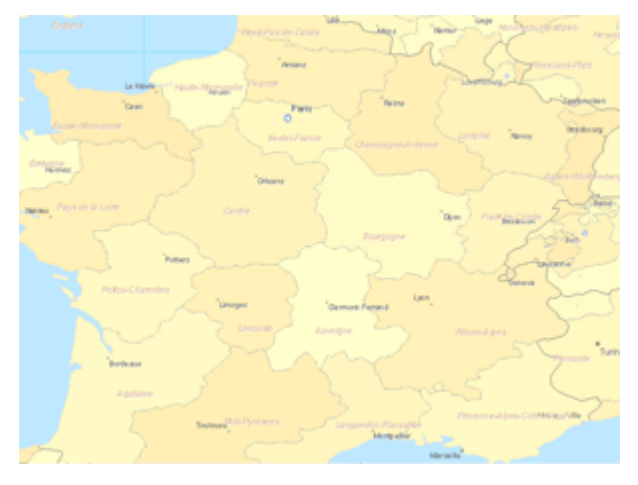

## 设置自定义全图范围的步骤

每个数据框都可具有各自的自定义全图范围,该范围可在数据框属性 对话框中进行设置。步骤如下:

- 1. 在内容列表中右键单击数据框名称,然后单击属性。
- 2. 单击数据框选项卡。
- 3. 在全图命令使用的范围部分单击其他,然后单击指定范围按钮。

GIS 空间站整理,更多资源请访问 http://www.gissky.net

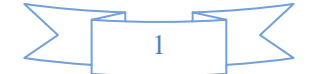

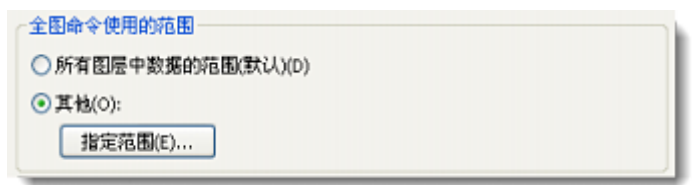

- 4. 此时将弹出全图范围 对话框,可在其中设置自定义范围。可以选择
	- 使用数据框的当前范围。
	- 使用特定图层中要素的轮廓(并选择应用到所有要素、所选要素还是应用到可见要素)。
	- 使用所选图形的轮廓。
	- 输入您自己的坐标值(单位为十进制度或显示单位)来定义范围。显示单位将在数据框属性 对话 框的常规选项卡中进行指定。

如果在选择了某选项后单击确定,则下次打开对话框时,将自动选择自定义范围,并会显示指定范围 的顶部、左侧、右侧及底部坐标。如果选择的是基于可变范围的选项(例如,地图范围、图层中要素 或者所选图形的轮廓),对话框将获取当前范围并存储其实际坐标,以使所有可能引起范围变化的地 图或图层更改被忽略。换言之,当使用此对话框定义范围时,所选的选项不是动态的 - 这仅仅是一 种不必输入实际坐标即可指定范围的便捷方法。

## **GIS** 空间站栏目列表**:**

- 栏目 [新闻资讯](http://www.gissky.net/news/) [技术文章](http://www.gissky.net/article/) [资料下载](http://www.gissky.net/soft/) [论文中心](http://www.gissky.net/paper/) [求职招聘](http://www.gissky.net/qzzp/) [遥感专栏](http://www.gissky.net/rs/) [地图频道](http://www.gissky.net/map/)
- 软件 [ArcGIS](http://www.gissky.net/article/arcgis/) [TopMap](http://www.gissky.net/article/topmap/) [MapInfo](http://www.gissky.net/article/mapinfo/) [WebGIS](http://www.gissky.net/article/webgis/)
- **ESRI** [ArcGIS](http://www.gissky.net/Article/arcgis/arcgisapp/) 应用 [开发](http://www.gissky.net/Article/arcgis/ao/) [ArcIMS](http://www.gissky.net/Article/arcgis/arcims/) [Server](http://www.gissky.net/Article/arcgis/arcserver/) [ArcSDE](http://www.gissky.net/Article/arcgis/arcsde/)
- 技术 [遥感](http://www.gissky.net/article/rs/) [全球定位系统](http://www.gissky.net/article/gps/) [地理信息](http://www.gissky.net/article/gisjs/) [测绘](http://www.gissky.net/article/ch/)
- 下载 [电子书](http://www.gissky.net/soft/dzsj/) GIS [资源](http://www.gissky.net/soft/giszy/) [共享软件](http://www.gissky.net/soft/gxrj/)
- 论文 [GIS](http://www.gissky.net/paper/GISPaper/) [遥感](http://www.gissky.net/paper/RSPaper/) [GPS](http://www.gissky.net/paper/GPSPaper/) [摄影测量](http://www.gissky.net/paper/sycl/) [测绘工程](http://www.gissky.net/paper/chgc/)
- 地图 [中国地图](http://www.gissky.net/map/) [卫星地图](http://ditu.gissky.net/) [历史地图](http://www.gissky.net/map/historymap.htm) [地图下载](http://www.gissky.net/map/mapdown.htm) [省情地图](http://www.gissky.net/map/shengmap.htm)

GIS 空间站整理,更多资源请访问 http://www.gissky.net

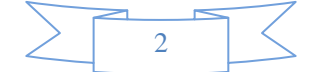